查重:开题半年(网上审核时间为准),1、论文的电子稿经导师确认,由导师向学院在职工程硕士班 主任孟老师邮箱提交。学院不受理学生个人申请。

2、收到电子文稿 1 周内反馈检测报告至导师信箱,检测报告的使用和处理方法如下: ≦15%可进入答 辩申请流程;16%--40%论文修改,1 个月后再提交;>40%论文修改,3 个月后再提交;

3、待检论文电子稿必须为 Word 格式文档,不超过 10M。排版格式严格按照学校学位论文的要求,待 检测论文命名格式如下:学号**\_**研究生姓名.doc。

预评审: 查重符合条件后,装订二本论文和二份答辩申请表(均需导师签字),送至学院在职工程硕士 班主任处(动力楼223 孟老师)进行预评审(一~二周时间)。(学生服务系统-个人信息-提交答辩申请-打印)/在答辩申请表下面空白处写上自己和校外导师的工作单位

抽盲审:预评审结束后,学生需根据预评审修改意见修改论文,经导师审核通过定稿后,网上上传论 文(研究生院学生服务系统-个人信息-盲审论文上传-盲审格式的学位论文 PDF 电子版)。

打印 2 本盲审格式的论文和以下导师签好字的材料(一式二份)交到动力楼 207 王老师(交过的不用 交):

- 1、答辩申请表(研究生秘书及导师签字2份);
- 2、工程硕士开题报告(校内外导师意见,审议小组意见,黄院长签字,院办盖章)及开题现场照片;
- 3、研究生课程学习计划(学生服务系统-个人信息-培养计划查询-打印,需导师签字)
- 4、工程硕士实践环节考核表(企业指导人、校内外导师签字,黄院长签字,院办盖章);
- 5、工程硕士论文工作中期检查表(需研究生秘书王老师签字);
- 6、校外指导教师情况登记审核表(必须为企业高工并签字盖人事公章(签字处不能是校外导师本人));
- 7、预评审表(学院统一送审,交纸质论文两本,送审费参照学校和学院收费标准);

8、预评审导师综合意见(校内和校外导师各一份)综合意见(由导师本人填写)

(表格下载:电气工程学院网站----资料下载----研究生)。抽盲地点:四牌楼校区逸夫建筑馆 107 室, 王老师

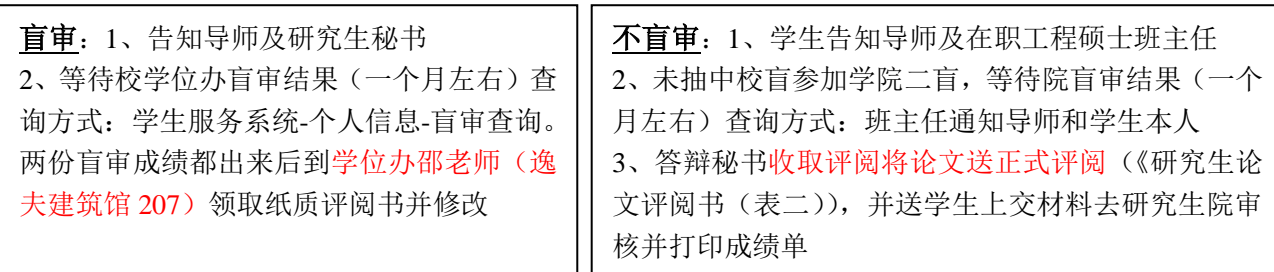

论文正式评阅后,根据意见修改论文后由答辩秘书到学院在职工程硕士班主任孟老师及研究生秘书王 老师处领取《学业档案袋》和《专业学位硕士研究生学位申请表》(表一)进行填写。等候导师通知答 辩。

准备答辩相关材料: 1、PPT 讲稿; 2、打印装订好的 5 本论文; 3、经导师修改后的答辩决议; 4、学 位申请书(表一)和评阅书(表二)

答辩通过后:

一、在"学生服务系统"中提交答辩结果及学位申请信息;

二、上会材料清单:(提交前请确认已在系统中提交学位申请)

1. 2000 字中文摘要、学位论文终稿(word 文档),导师审核通过后,由导师将上述材料电子版发给研 究生秘书。

**离校办理及领取证书:**在研究生网站授予学位证书的信息中有本人的名字后 2. 研究生学位申请表(表一); 3. 研究生学位论文评阅书(表二);(若评阅书上成绩为 70-79 分, 即经导师审核后答辩, 需附《学位 论文评审导师审核表》, 下载地址: http://seugs.seu.edu.cn/2013/0328/c3688a36502/page.htm) 4. 研究生学位论文表决票(钉在一起); 5. 答辩决议初稿(有答委会修改痕迹,主席签字) 6. 二千字中文摘要(钉在一起); 7. 在职工程硕士提交 2 张证件照,将照片放在照片袋中,填写好照片袋上的信息,照片袋上贴身份证 复印件。照片拍摄地点:新视野图片社(淮海路 50#南方证劵大厦 2508#,电话:025-8450694 三、学院存档材料: 1. 学位申请书(表一)复印件(从论文评阅人到决议书) 2. 论文评阅书(表二)复印件 3. 2000 字摘要 四、学校档案材料:(材料清单最后学生签字一栏签名) 1. 提交档案材料袋中 2~16 项。其中第 2 项: 学位论文纸质版 2 本, 必须是答辩后经过修改, 并经指 导教师认可的最终版本,学位论文独创性和使用授权声明注意使用 20180321 新版(下载地址: http://seugs.seu.edu.cn/\_t137/3688/list.htm),并且需要导师和学生签名。 2. 学位论文的封面上的分类号可查阅 www.ztflh.com "中国图书分类法"后填上;如批准为保密, 在密 级处填写"密级及保密至 \*\* 年 \*\* 月";封面右上角写上我校代码 10286 和各自的学号; UDC 为国际 十进类分类法,可登陆 www.udcc.org 然后点击 outline 查询。 3. 上 传 电 子 版 学 位 论 文 和 签 过 字 的 声 明 页 到 研 究 生 院 信 息 服 务 系 统 ( 网 址 : http://121.248.63.139/nstudent/xwlwlogin.aspx)。 五、学生证交研究生秘书处盖章(如果遗失:请携带登 "遗失声明"报刊) 六、上传学位论文电子文档到档案馆,学位论文电子文档(PDF 格式的文档,与纸质论文一致)的格 式参见《研究生手册》"学位论文格式规定"章节。传送方式如下: 第一步点击东南大学主页—档案馆—东南大学学位论文网上提交系统(或直接登录 211.65.44.55/lwtj), 点击"提交"按钮。 第二步填写论文的题录摘要信息,点击"提交论文基本信息"按钮。 第三步上传学位论文,所有文件上传完毕后,点击"结束提交"按钮。

1、时间:每周周五 2、地点:动力楼 207 王文佳老师 3、所需证件:身份证、学生证 检查是否合格。

4、准备工作:先登录数字化校园(http://my.seu.edu.cn),进入"离校",查看需办理事项。

5、领取证书:动力楼 207 王文佳老师